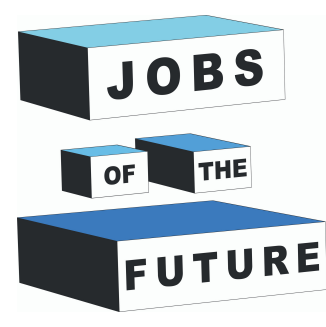

 $10:15$ 

 $\boxtimes$ 

# Lietojumprogrammas Izstrādes pamācība

**USABILITI** 

RES

DIGIJEUNES

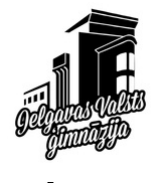

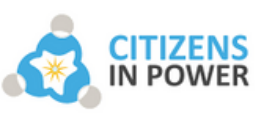

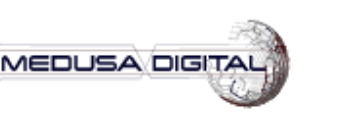

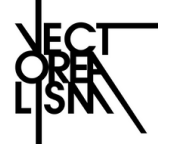

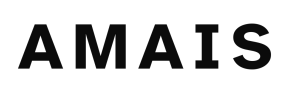

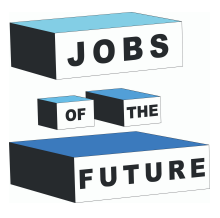

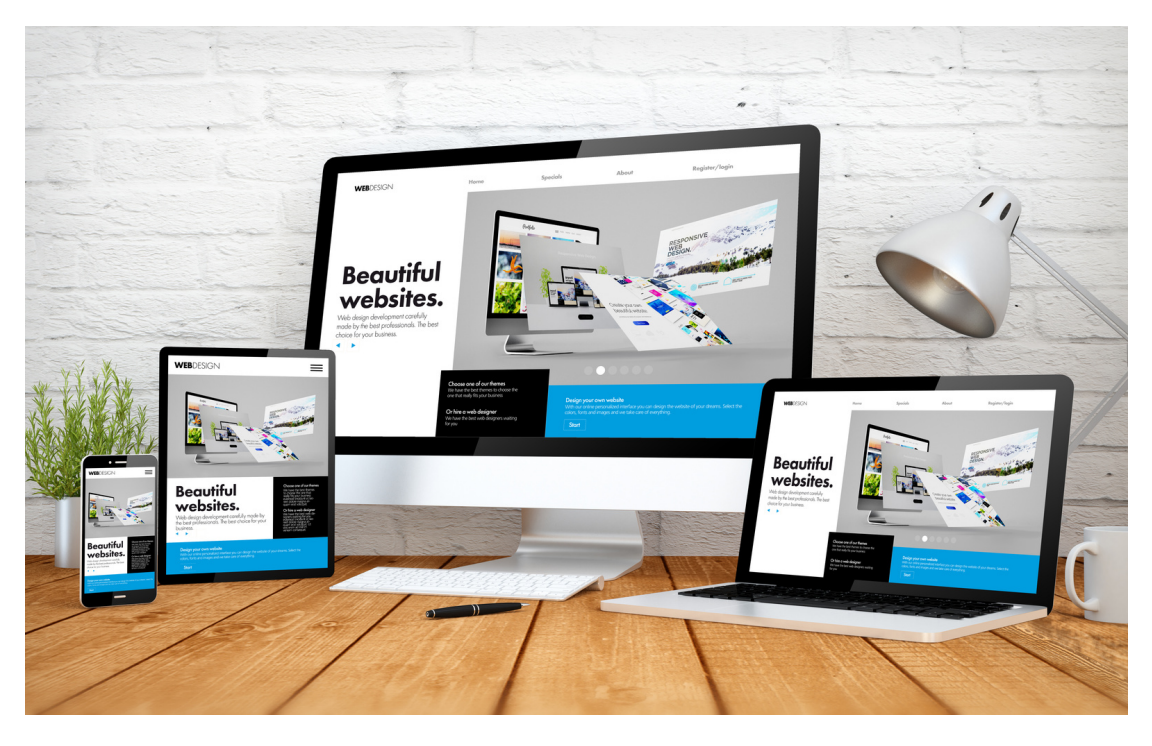

### **PRIEKŠNOSACĪJUMI JŪSU UZDEVUMS**

Neprogrammētājiem vairs nav jāuztraucas par to, ka jātērē dienas, lai mācītos kodēt. Bezkoda platformu var izmantot ikviens, lai izveidotu pielāgotas lietotnes. Tiešsaistē ir daudz lietotņu izstrādes rīku, kas palīdzēs izstrādāt lietotni.

Sekot šīm instrukcijām un izveidot savu lietojumprogrammu, pielāgojot vidi un saturu savām vajadzībām.

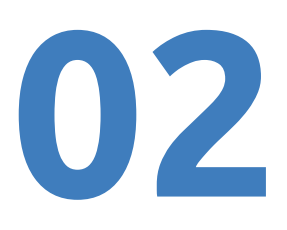

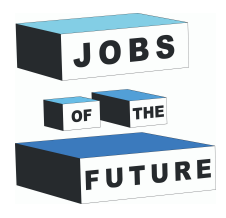

#### **PIERAKSTIES UN SĀC VEIDOT SAVU VIKTORĪNAS LIETOTNI**

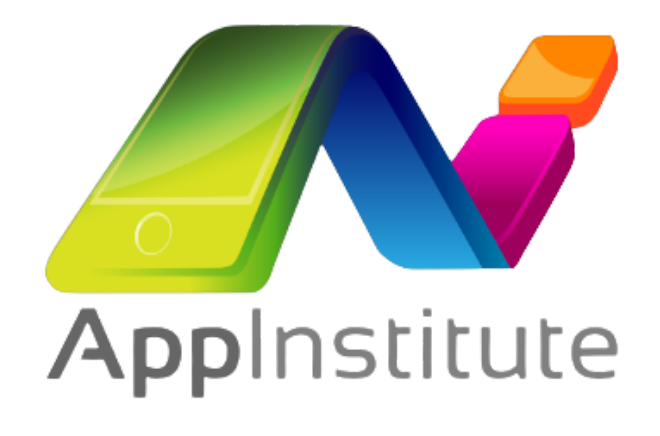

Uz sava datora, Jums ir jāreģistrējas App [Builder](https://cms.appinstitute.com/cms/login.php?login_redirect_url=%2Fcms%2Fapp_build.php) CMS, kas veido mobilās aplikācijas ātri, bez programmēšanas.

#### **Apstrādes mājaslapa :**

[https://cms.appinstitute.com/cms/lo](https://cms.appinstitute.com/cms/login.php?login_redirect_url=%2Fcms%2Fapp_build.php) gin.php? login\_redirect\_url=%2Fcms%2Fapp\_ build.php

Izkārtojiet plūsmas un funkciju dokumentu. Jūsu lietotne šajā brīdī sāk veidoties, pamazām kļūstot par īstu projektu.

Jūsu lietotnes idejas validācija norāda, ka lietotāji to vēlas izmantot.

**PRĀTA VĒTRA** Ir laiks plašāk detalizēt savu produktu dokumentā, izvēloties viktorīnas tematiku un saturu.

> Atceries būt pēc iespējas precīzāks, iekļaujot lietotāja pieredzi aplikācijā, kā arī visas iemplānotās funkcijas.

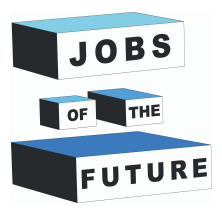

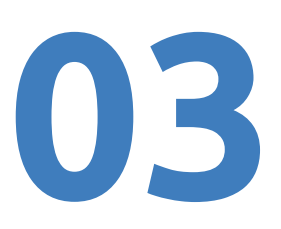

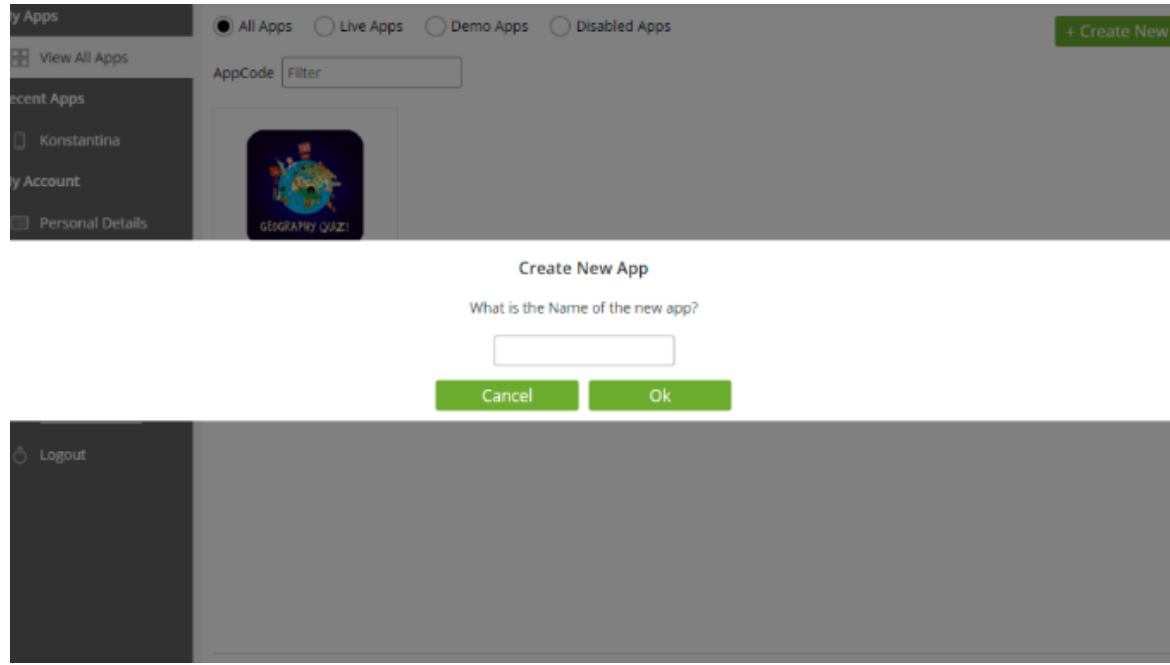

Izvēlies izveidot jaunu aplikāciju un tad ievadi aplikācijas nosaukumu.

Nākamais solis ir izvēlēties sagatavi savām vajadzībām (skola, bizness, blogs, utt.) un tad turpināt pielāgot aplikācijas vidi un saturu.

Viktorīnai izvēlies **neformālo (Informal) sadaļu** un tad **victorīnas (Quiz) opciju**

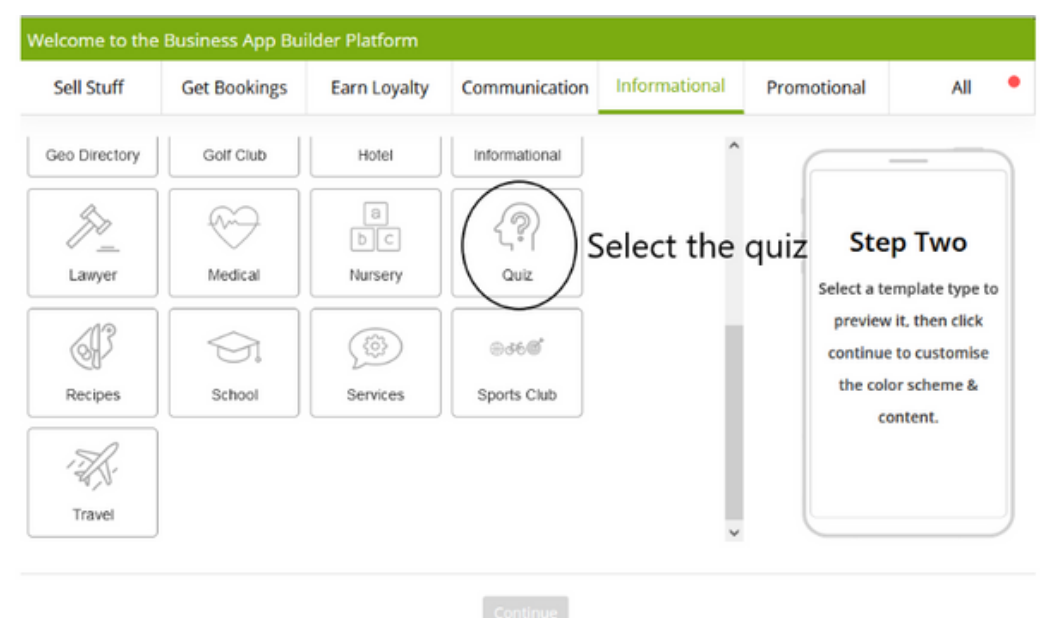

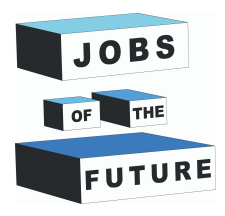

## **APLIKĀCIJAS PIELĀGOŠANA**

Veic peles kreiso klikšķi uz pogas turpināt (Continue) un ievadi savu vārdu, e-pastu, adresi un paroli, lai priekšskatītu savu aplikāciju.

Jūs variet veidot aplikācijas izskatu ar izvēlnes opcijām kreisajā pusē, pievienojot dažādus motīvus un attēlus. Izvēlies motīvu no krāsu paletes, un var arī izvēlēties aplikācijas fontu.

Neaizmirsti saglabāt veiktās izmaiņas pirms maini aplikācijas izskatu.

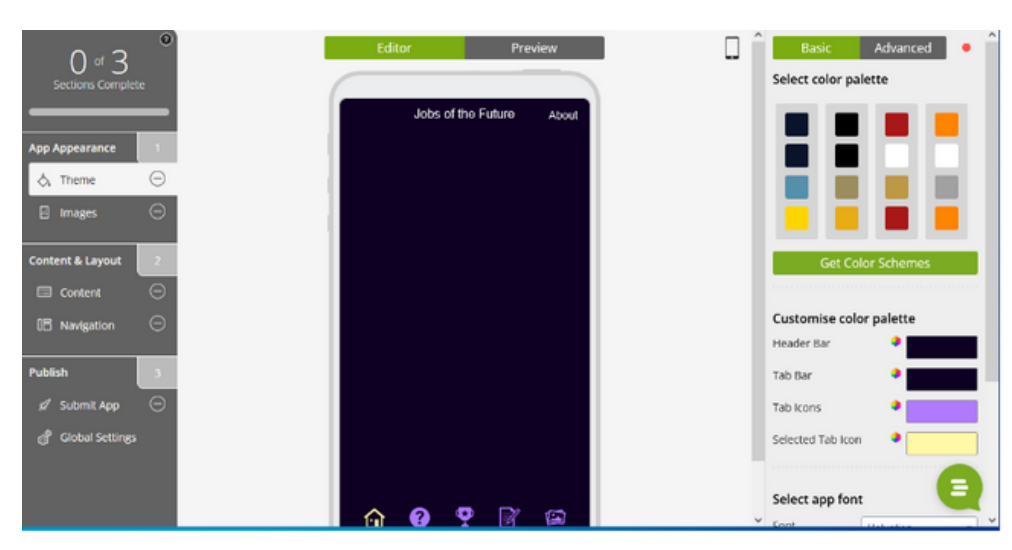

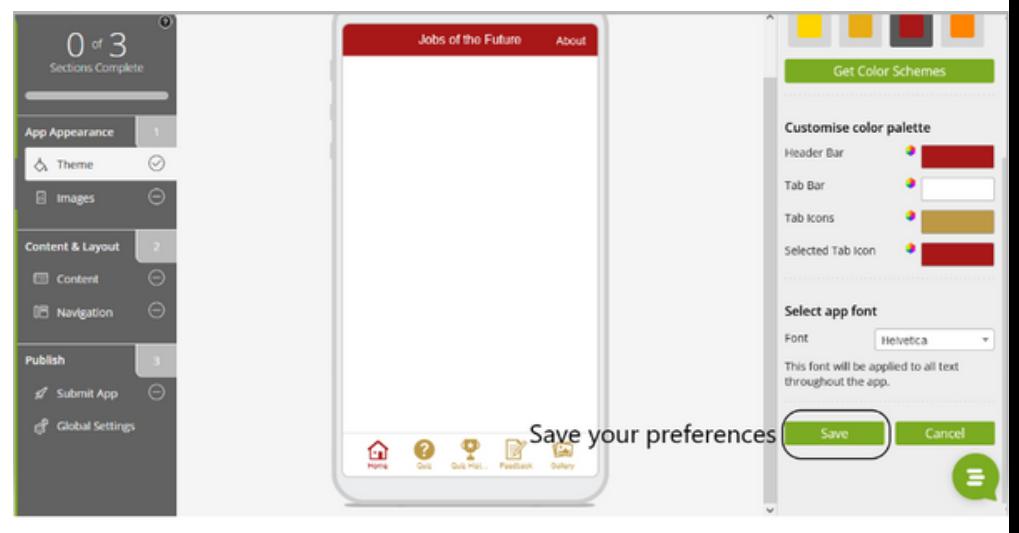

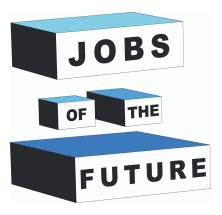

Veic peles kreiso klikšķi uz attēlu sadaļu (Images) un izvēlies bildi, kas būs aplikācijas ikona. Piemēram, mēs izvēlējies Jobs of the Future bildi, kā redzams attēlos.

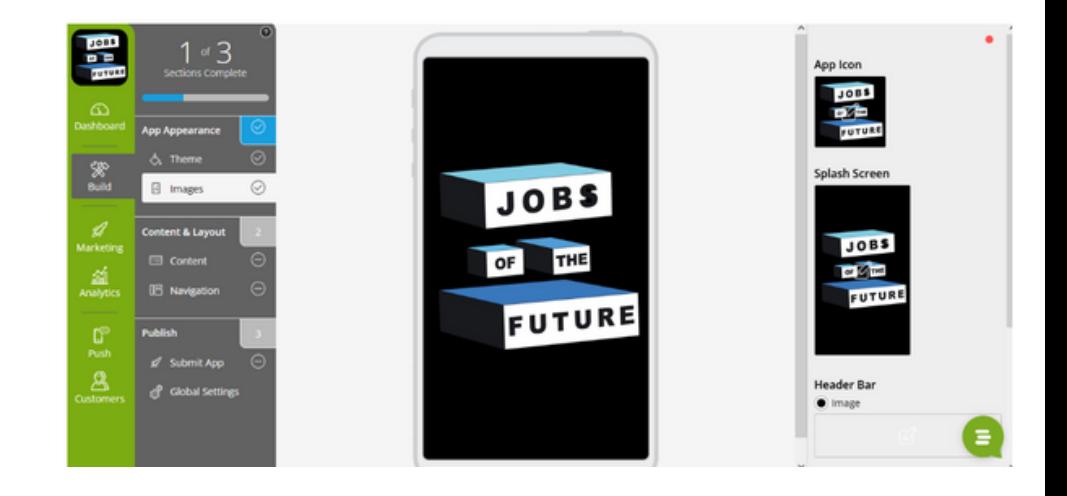

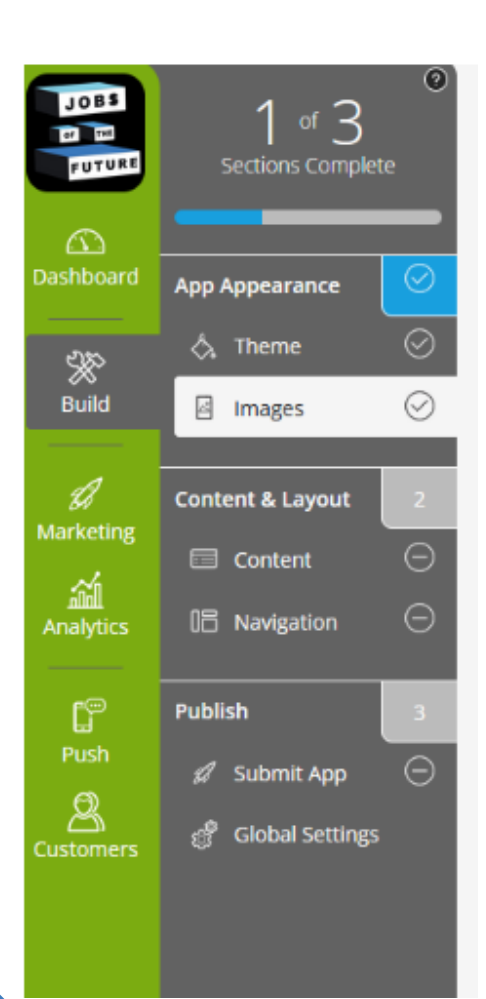

Ekrāna kreisajā augšējā stūrī rādās, ka 1 no 3 sadaļām aplikācijas izstrādē ir pabeigta.

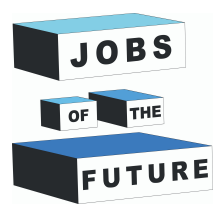

Jūs variet turpināt izstrādāt savas aplikācijas saturu. Vienkārši novietojiet savu peles rādītāju virs otrās ikonas, "Quiz" un veiciet kreiso peles klikšķi uz trim pelēkajām līnijām.

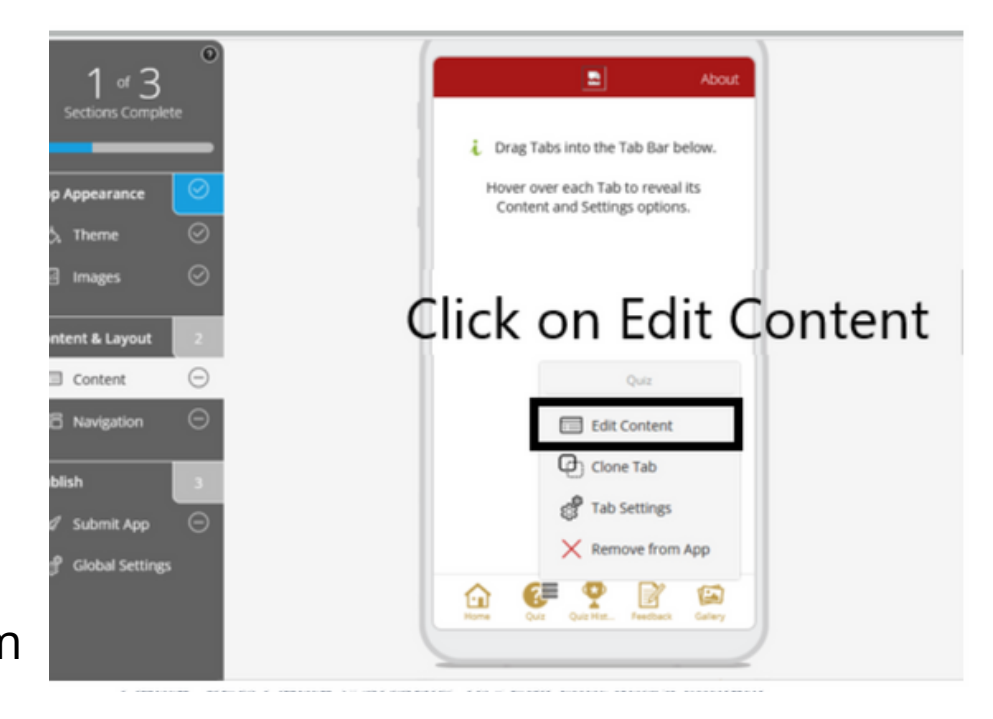

#### Jūsu ekrānam vajadzētu izskatīties šādi:

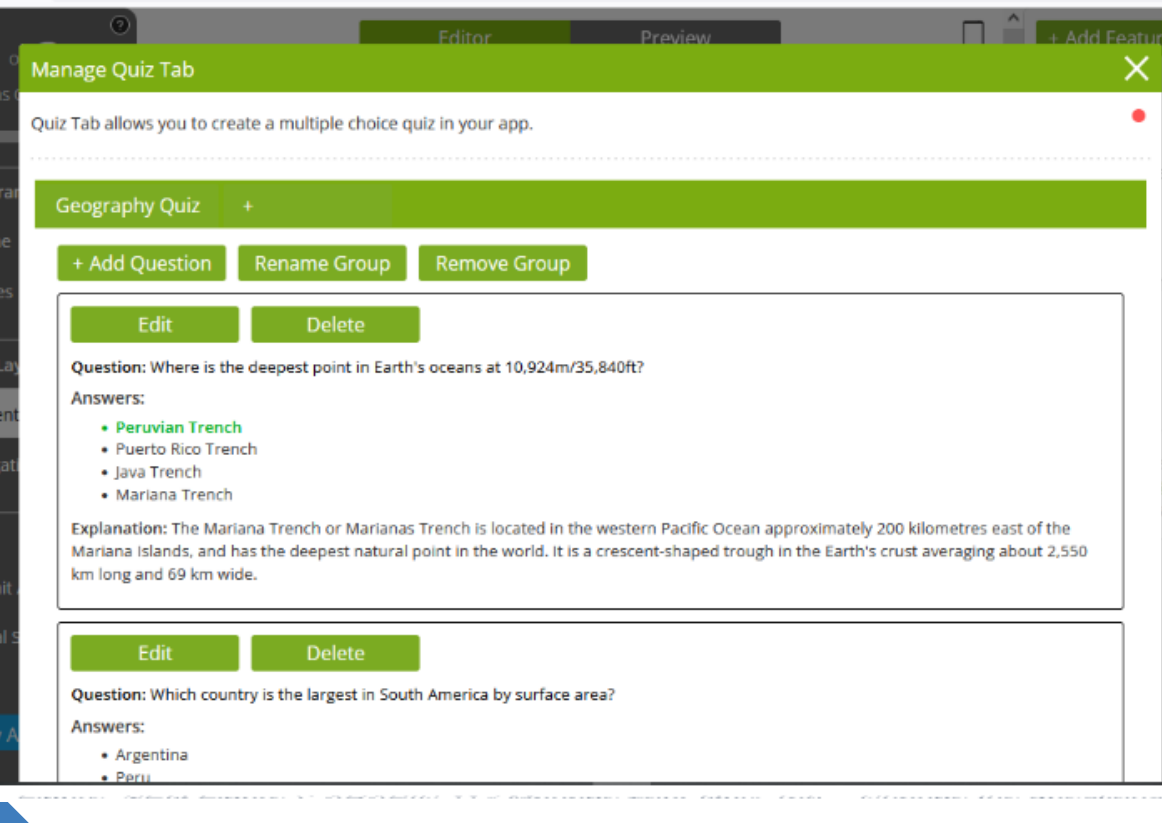

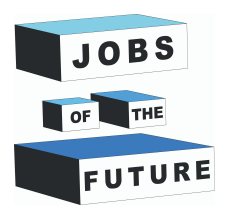

Veiciet kreiso peles klikšķi uz "Build My App for Me" pogas un Jums gandrīz būs pašiem sava aplikācija.

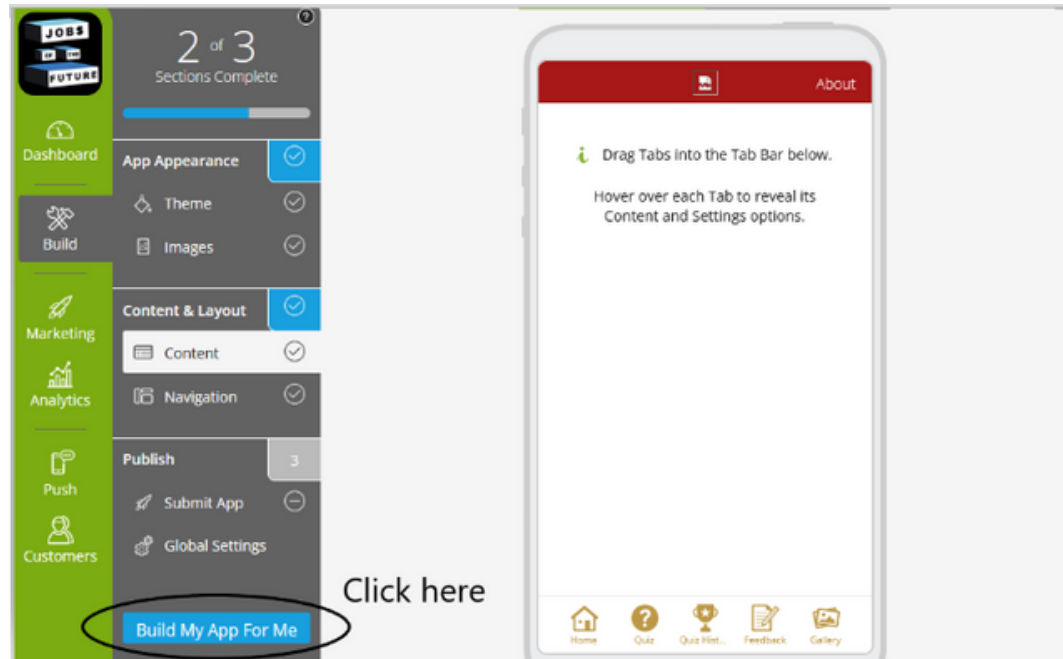

#### **LEJUPIELĀDĒJIET APLIKĀCIJU UZ SAVA MOBILĀ TELEFONA**

Noskenējot QR kodu ekrāna labajā pusē, Jūs variet piekļūt aplikācijai no sava mobilā telefona.

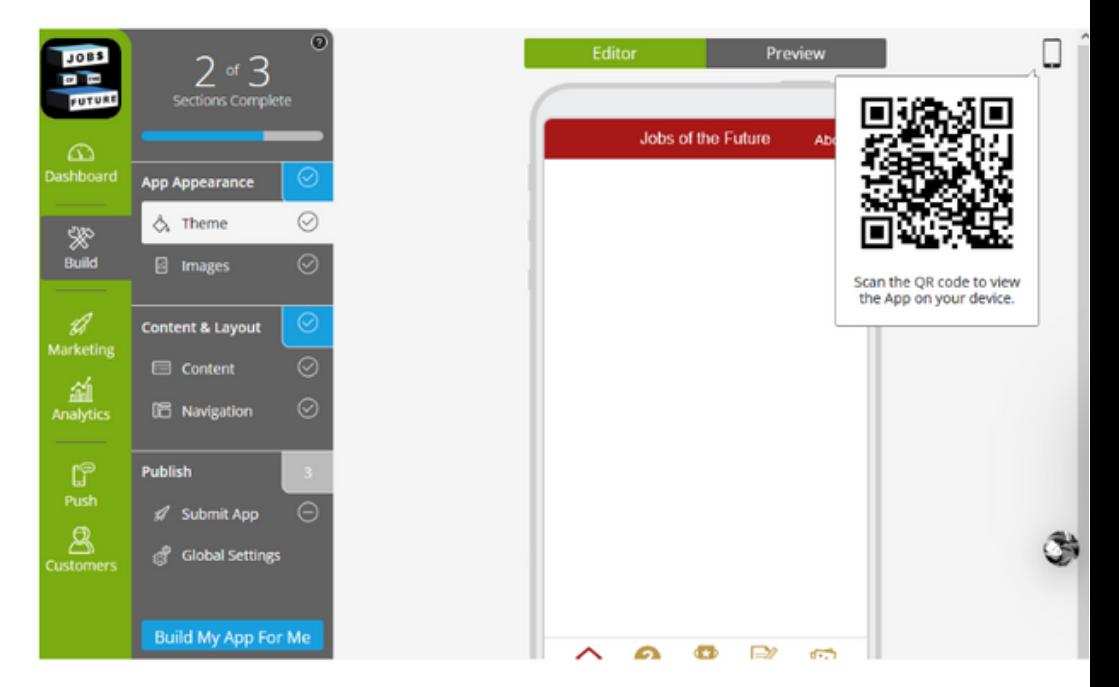

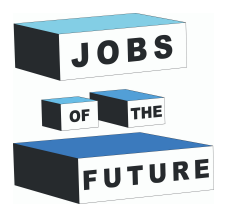

Lejupielādējiet aplikāciju uz sava mobilā telefona, noskenējiet QR kodu un uzspiediet uz sniegtās saites. Tad sejokiet instrukcijām, kas parādās uz jūsu ekrāna.

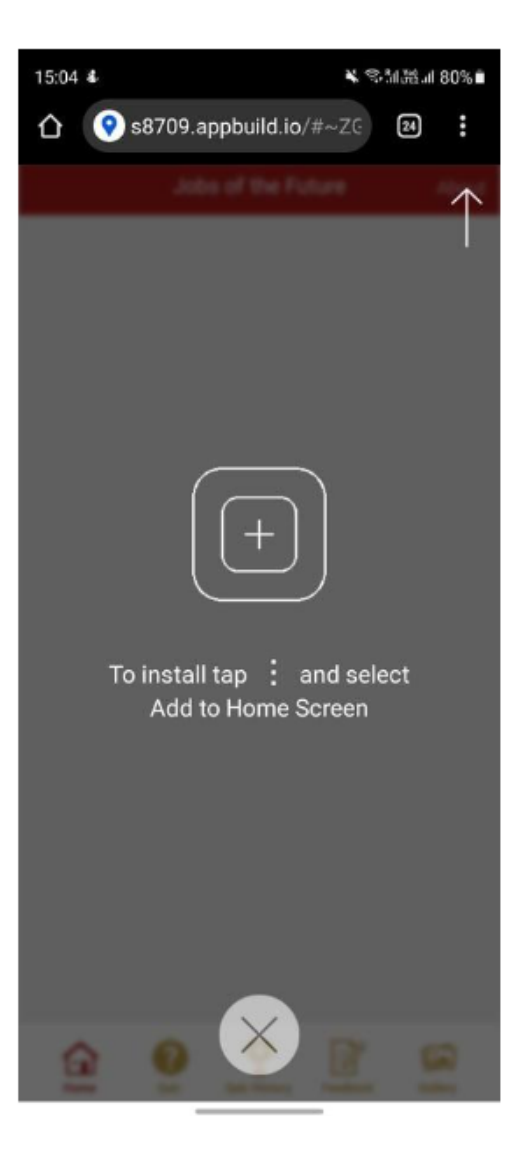

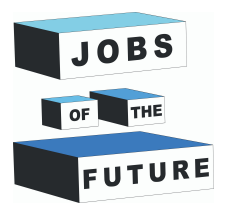

### **ĪSTAS DZĪVES PIELIETOJUMS**

Mobilo aplikāciju industrija ir plaša, un paredzams, ka tuvākajos gados tā tikai pieaugs. Līdz ar šo izaugsmi lietotņu izstrāde ir kļuvusi par ienesīgu karjeras ceļu topošajiem izstrādātājiem. Mobilo lietotņu izstrādātāji izmanto savas kodēšanas prasmes, lai izstrādātu lietotnes dažādu problēmu risināšanai un izklaidētu tālruņu lietotājus.

Mobilo lietotņu izstrādātājs dizainē, izstrādā un atjaunina mobilās lietotnes. Viņi sadarbojas arī ar lietotāju pieredzes dizaineriem, lai nodrošinātu, ka viņi pielāgo lietotņu dizainu patērētāju vajadzībām. Tomēr zināt, kā rakstīt kodu, ir vienkārši viens aspekts lietotnes veidošanā, jo ir veidi, kā veidot savu mobilo lietotni savā laikā bez nevienas koda rindas!

Tiešsaistes viktorīnas spēles veidošana var kalpot dažādām idejām, ļaujot izstrādātājiem iepazīt un piedzīvot savas lietotnes izveides procesu.

Mūsdienās cilvēkiem patīk spēlēt viktorīnas vai prāta spēles, lai vairotu savas zināšanas. Viktorīna ir spēles veids, kurā lietotājam ir jāmēģina uzdot dažus jautājumus un pārbaudīt savas zināšanas konkrētajā tēmā, atbildot uz uzdotajiem jautājumiem. Tiešsaistes viktorīnas lietojumprogrammu izstrāde palīdzēs cilvēkiem mācīties dažādas tēmas, kā arī izklaidēties.

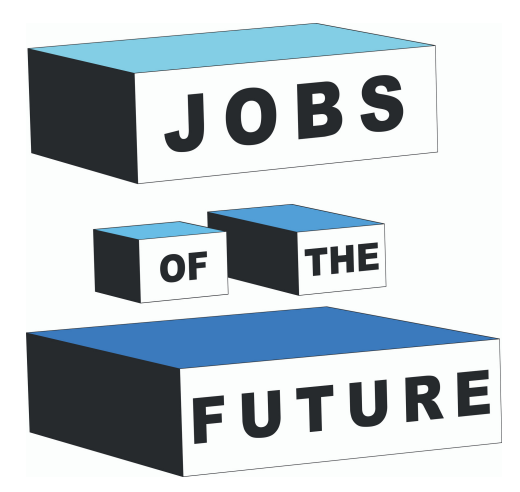

"Nākotnes darbs" ir starptautiskas sadarbības projekts, ko līdzfinansē Eiropas Savienības programma Erasmus+. Tā mērķis ir radīt sinerģiju starp uzņēmumiem, kas aktīvi darbojas tehnoloģiju nozarē, jaunatnes organizācijām un izglītības iestādēm. Mērķis ir dot iespēju jauniešiem sasniegt savus profesionālos un izglītības mērķus tehnoloģiju jomā.

## **Kontakti**

#### **Jobs of the Future**

www.jobsofthefuture.eu info@digijeunes.com

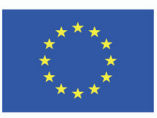